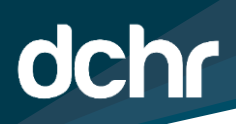

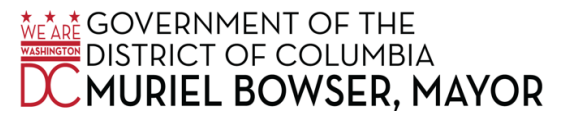

## **D.C. DEPARTMENT OF HUMAN RESOURCES**

## **PFML Guide for FMLA Coordinators**

When an employee submits a PFML request via ESS, agency FMLA Coordinator will receive a notification email.

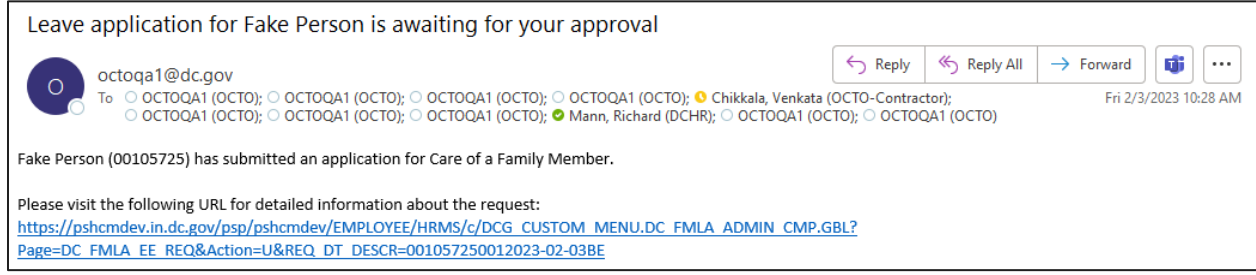

The email will contain the name and employee ID number of the submitter as well as the selected reason for leave. To access the request, FMLA Coordinators can either click on the link the email (you must already be logged into PeopleSoft for it to automatically direct you to the page) or following the following navigation and search by employee ID:

## **Benefits > Track FMLA (Family Medical Lv) > DC FMLA Tracking**

FMLA Coordinators can search by employee ID on this screen. If you leave the search box blank and hit search, it will pull all of the PFML request that have been submitted for your agency.

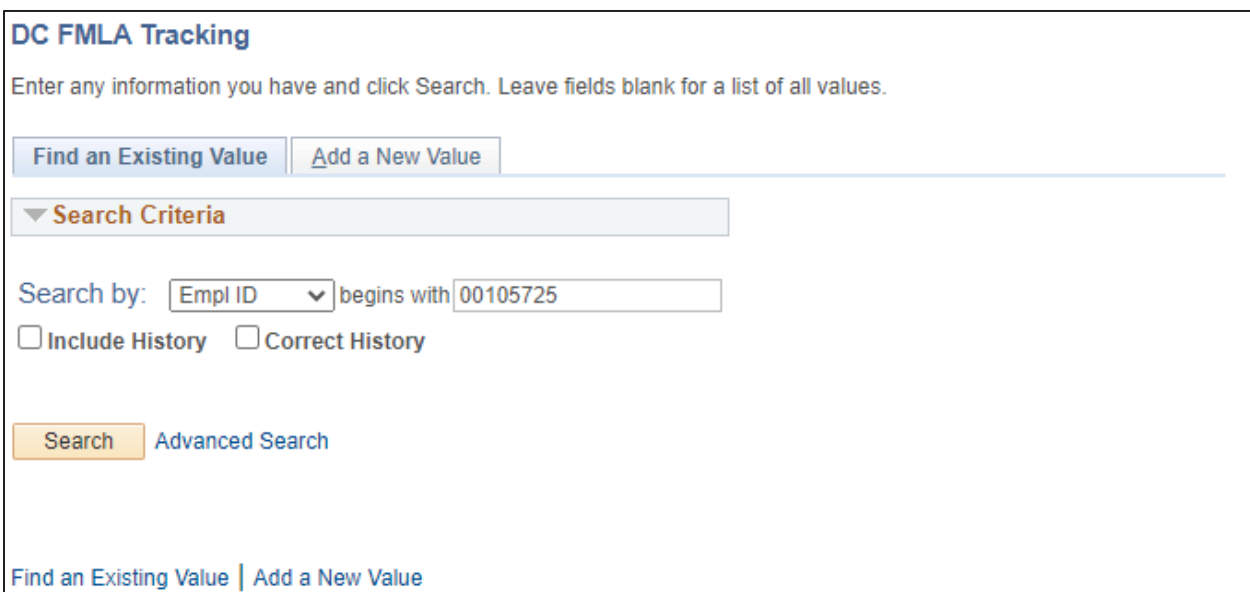

**Step 1:** FMLA Coordinators should start the process by reviewing the request made by an employee. If the information that has been submitted is accurate and complete, FMLA Coordinators should continue to the eligibility screen. If the information is inaccurate or incomplete, the FMLA Coordinators have the option to edit the request or return it to an employee with comments (See Step XXX).

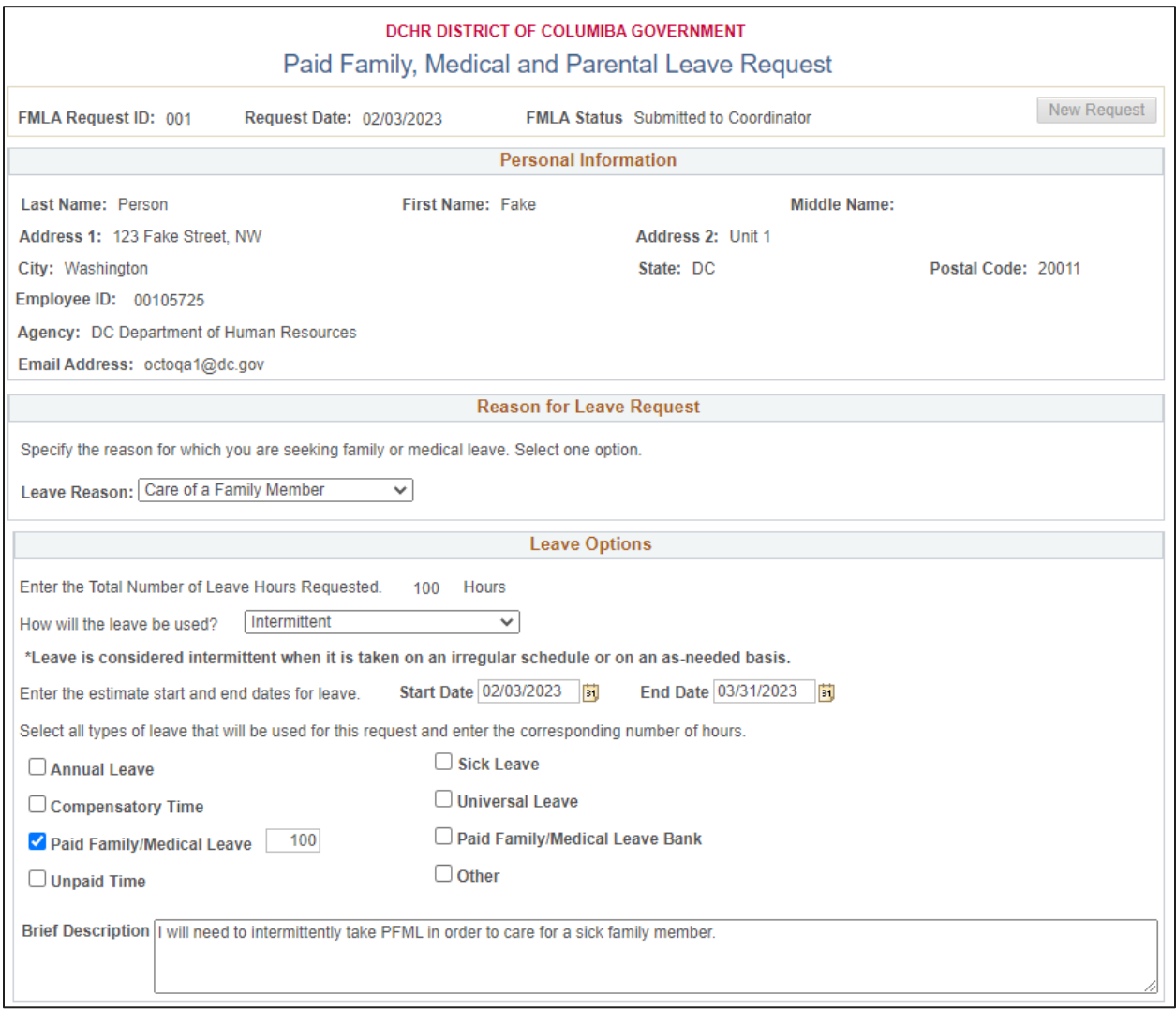

**Step 2:** If there are no issues with the request, the FMLA Coordinators can then proceed to the Eligibility Section. Please review the employee's eligibility for all listed leave types based on the position type, prior work history and previous PFML usage and enter the information here.

For example, in order to be eligible for PFML, an employee must be a regular (non-temporary) employee and must not have exhausted their eight weeks of PFML hours in the last 12 months. FMLA Coordinators should be able to review this information in HR Processing or via a PeopleSoft Query.

Once that review is complete, the FMLA Coordinator can return to the PFML page and complete the eligibility section. Make sure to enter all types of leave that the employee is eligible for and how many hours.

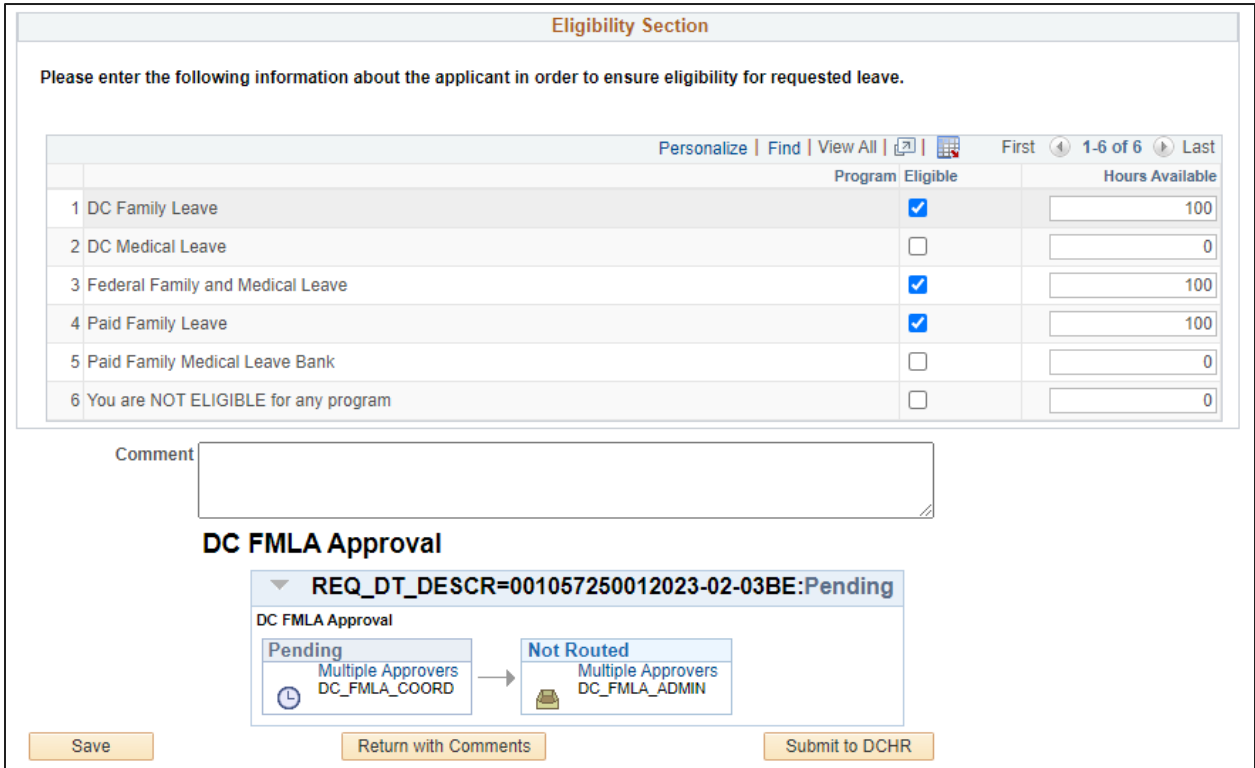

**Step 3:** Once the Eligibility Section is complete, the next step for the FMLA Coordinator is to Submit to DCHR. This will automatically create the eligibility form and email it directly to both the FMLA Coordinator and the employee.

After being submitted to DCHR, the workflow box will show that the first step of the workflow has been complete.

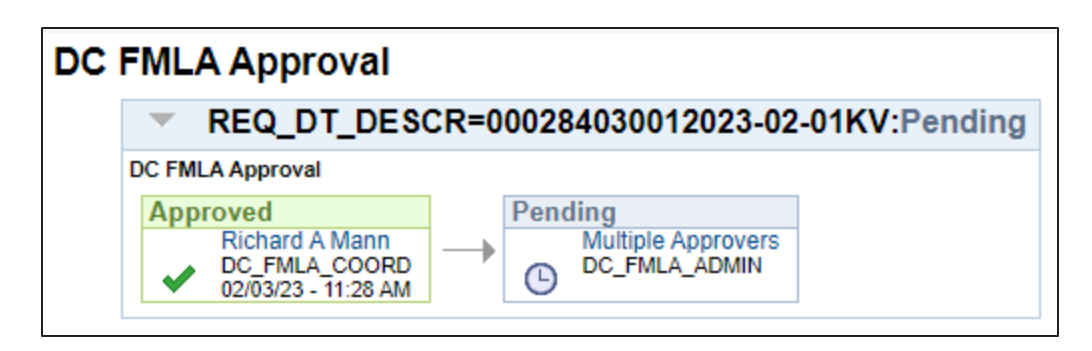

After it has been approved by DCHR, the workflow will be complete and the status will switch to Approved.

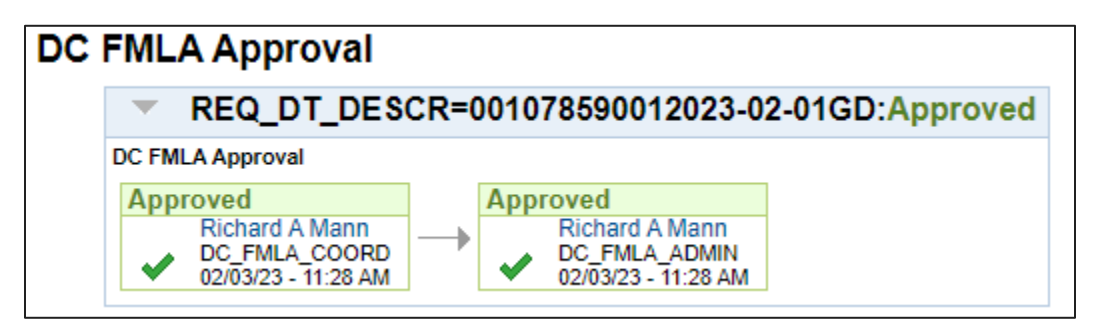

**Step 3b:** If the application is incomplete or needs to be reviewed by the employee, the FMLA Coordinator can enter comments in the comments box and click on Return with Comments. This will notify the employee via email that their request needs to be update. Any comments entered by the FMLA Coordinator will be viewable by both the employee and the DCHR Approver.

Once the application has been approved, DCHR will work with OCTO and OPRS to grant the PFML or other hours, and the agency FMLA Coordinator will notify the employee. Employees are still responsible for entering their time reporting codes when necessary.